# Работа с потоками

### Запуск потока вне расписания

Поток можно запустить вручную несколькими способами:

- Запуск за автоматический период
- Запуск за определенный период

#### Запуск за автоматический период

Осуществляется при помощи кнопки "запустить" на главной странице потока

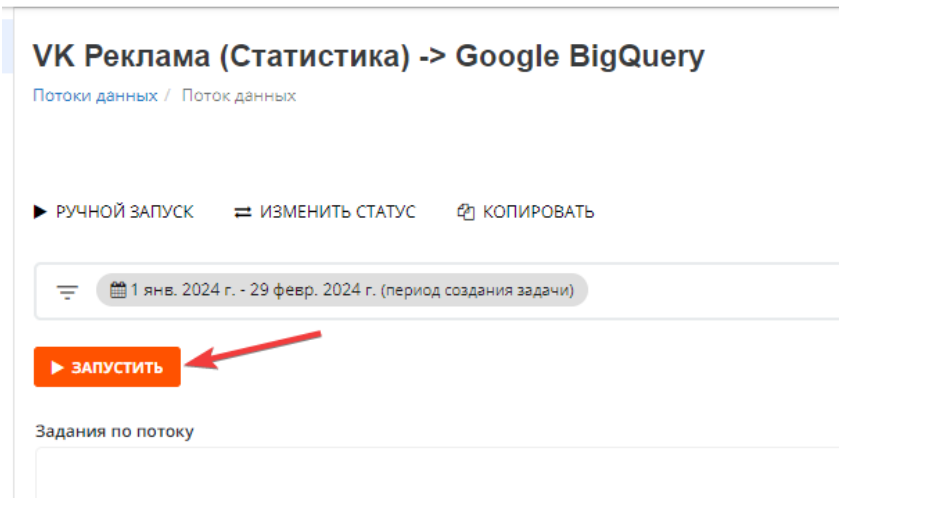

При нажатии будет установлена задача с настройками, взятыми из шага №4 настроек потока

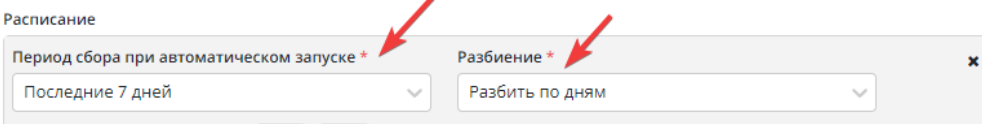

#### Запуск за определенный период

Для запуска за определенный период необходимо воспользоваться кнопкой "Ручной запуск"

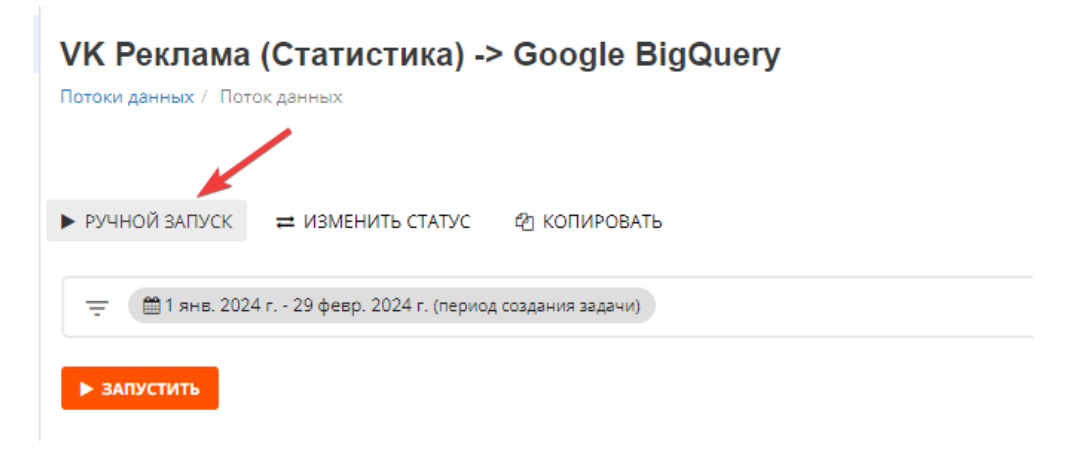

По нажатии откроется окно с календарем для выбора периода запуска и указанием разбиения:

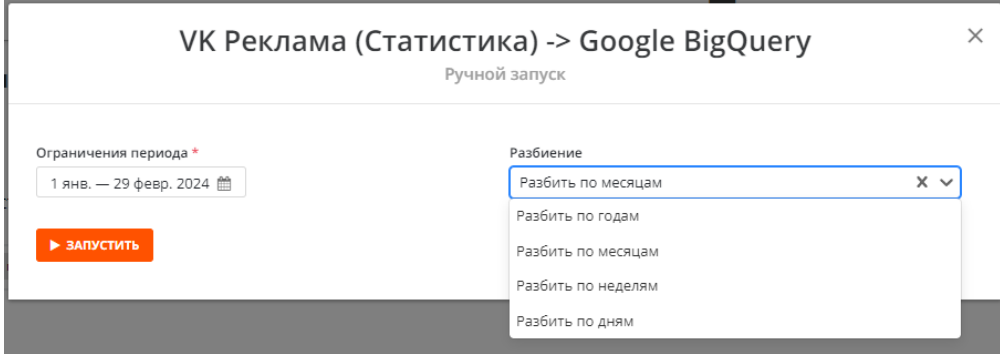

В этом окне необходимо проставить дату "от" и дату "до", а так же указать разбиение

## Что такое разбиение?

Разбиение отвечает за то, на какое количество подзадач будет "разбита" основная задача.

#### Пример:

Необходимо выгрузить данные за период 01.01.2024 – 31.01.2024

- Разбивка по годам будет создана одна задача(01.01.2024 29.01.2024)
- Разбивка по месяцам будет создано две задачи(01.01.2024 31,01,2024 и 01,01,2024 29.01.2024)
- Разбивка по неделям будет создано 9 задач(01,01.2024 07.01.2024, ...., 26.02.2024 29.01.2024)
- Разбивка по дням будет создано 60 задач(01.01.2024 01.01.2024, ..., 29.02.2024 29.02.2024)

#### Важно

Следует понимать, что разбивка создает именно отдельные задачи, т.е. каждая из задач сформирует свой запрос к API.

Часть задач может вернуть ошибку, поскольку у большинства систем есть ограничение на количество запросов, отправленных одномоментно.

Не рекомендуется использовать разбивку, которая создаст более 5 задач.